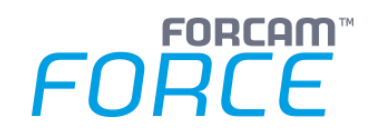

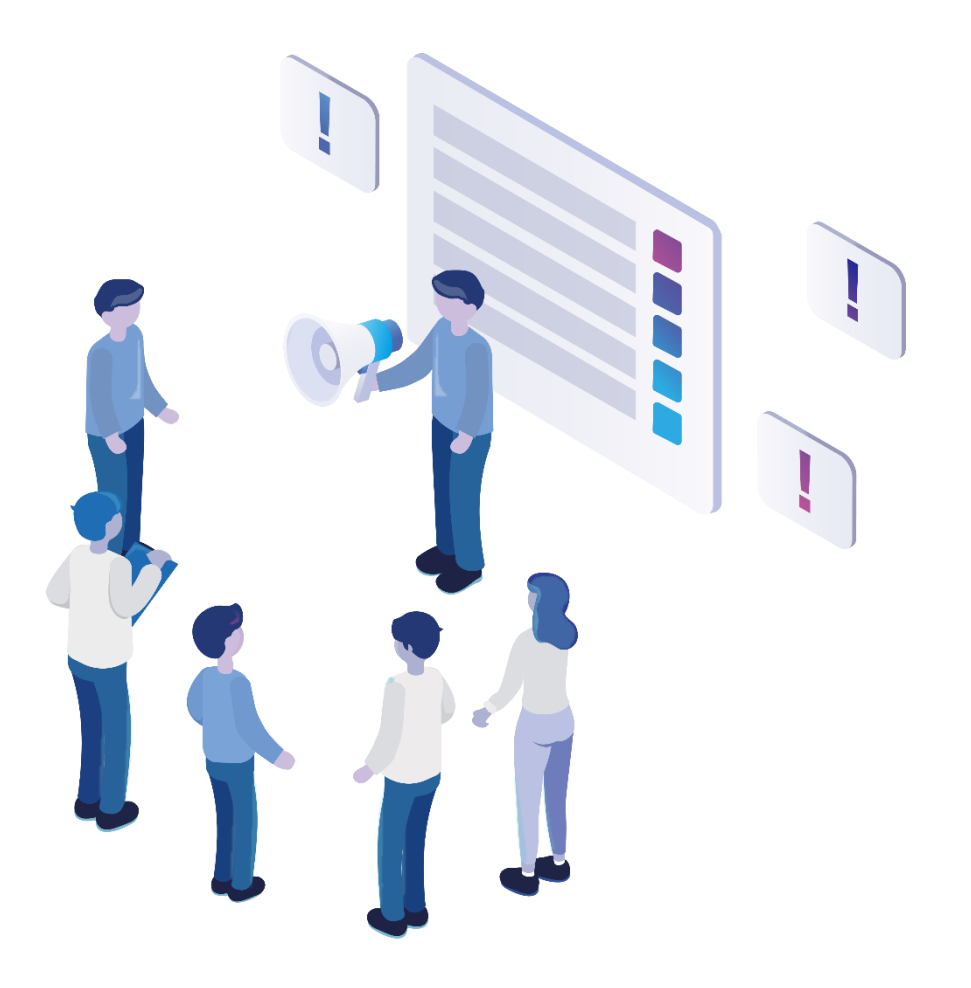

# **Functional Release Notes**

Version 5.11.27

*Release Information*

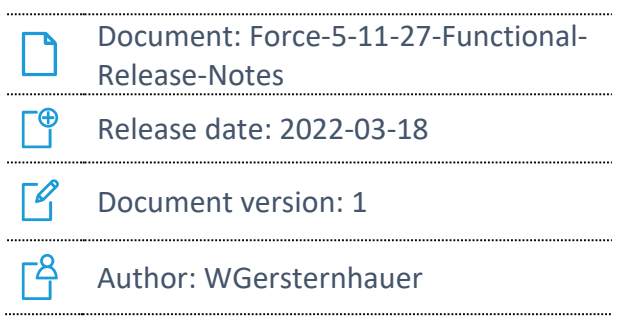

COPYRIGHT 2022 BY **FORCAM GMBH**, D-88214 Ravensburg ALL RIGHTS RESERVED. COPY OR TRANSLATION, ALSO IN EXTRACTS ONLY WITH WRITTEN PERMISSION BY FORCAM GMBH FB\_8-41 CREATED: 10.03.22 LAST CHANGES: 18.03.22 VERSION: V1 APPROVED BY: HEAD OF TTE AUTHOR: TECHNICAL WRITER CLASSIFICATION: PUBLIC

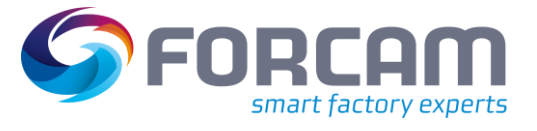

# **Content**

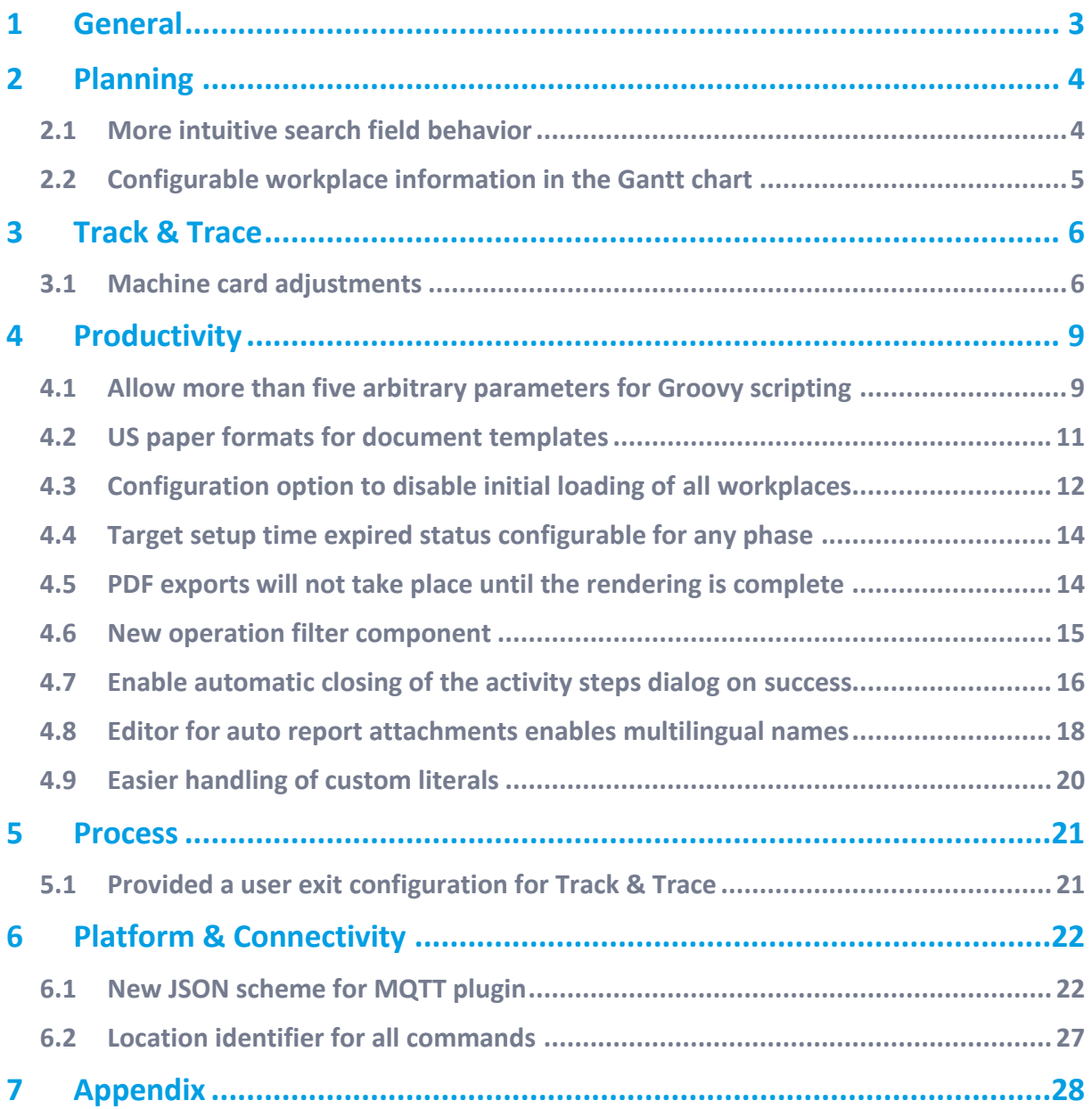

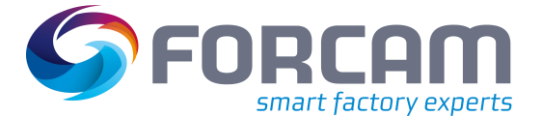

# <span id="page-2-0"></span>**1 General**

FORCAM provides companies with all the information they need to control and optimize their production. The modular IIoT solution FORCAM FORCE IIOT is as flexible as the needs of customers. With a variety of production apps, FORCAM helps companies to make their processes more transparent and improve their workflows. In this way, companies create the basis for optimization measures and sustainable success, thereby ensuring their competitiveness.

FORCAM is always endeavored to optimize the solution FORCAM FORCE IIOT further, to enrich it with functions, offering customers consistent growth and greatest possible use. For this purpose, several releases are published throughout the year.

This document lists functions that have been added or changed during the **5.11.27** release. It serves as an overview of the most important features to use FORCAM FORCE IIOT in the best possible way.

Detailed descriptions of the individual functions can be found in the respective product documentation.

 $\triangle$  Update on critical Log4j vulnerabilities:

Immediately after the critical vulnerability in Log4J became known, which was classified as a very high IT threat level by the BSI, FORCAM provided a workaround for all customers. With version 5.11.27 (and 5.10.35 respectively) of FORCAM FORCE IIOT, we closed the vulnerability by updating the affected libraries. With this we fix the following vulnerabilities: CVE-2021-44228, CVE-2021-45046 and CVE-2021-45105.

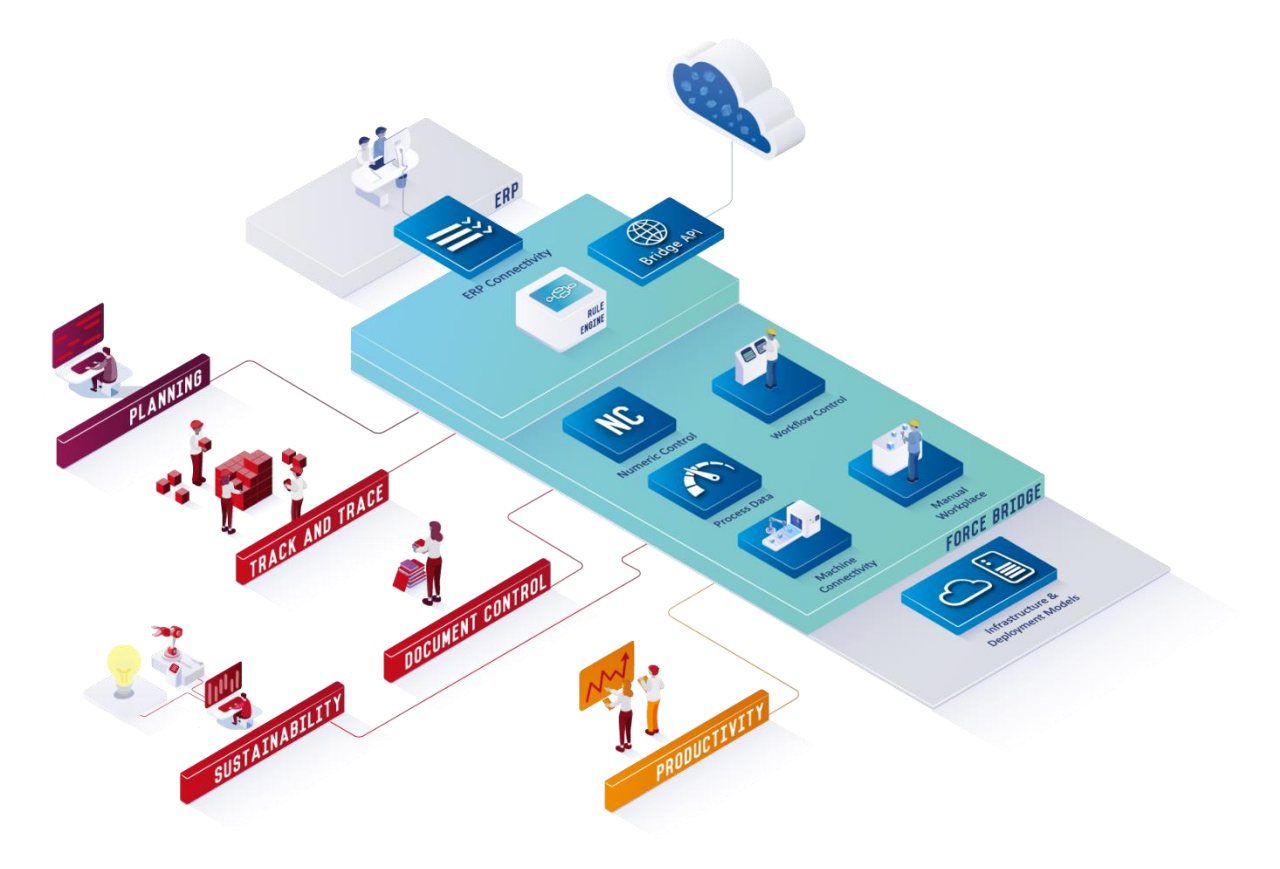

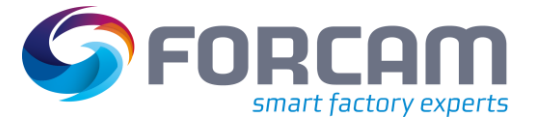

# <span id="page-3-0"></span>**2 Planning**

### <span id="page-3-1"></span>2.1 More intuitive search field behavior

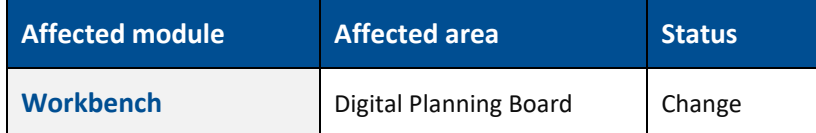

### **Digital Planning Board**

The search field behavior of the attributes "Target Start", "Target End", "ERP Target Start" and "ERP Target End" was adjusted to be more intuitive. The behavior is now as follows:

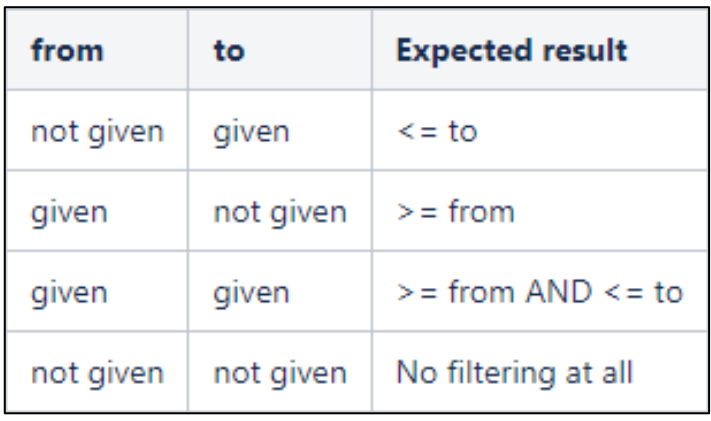

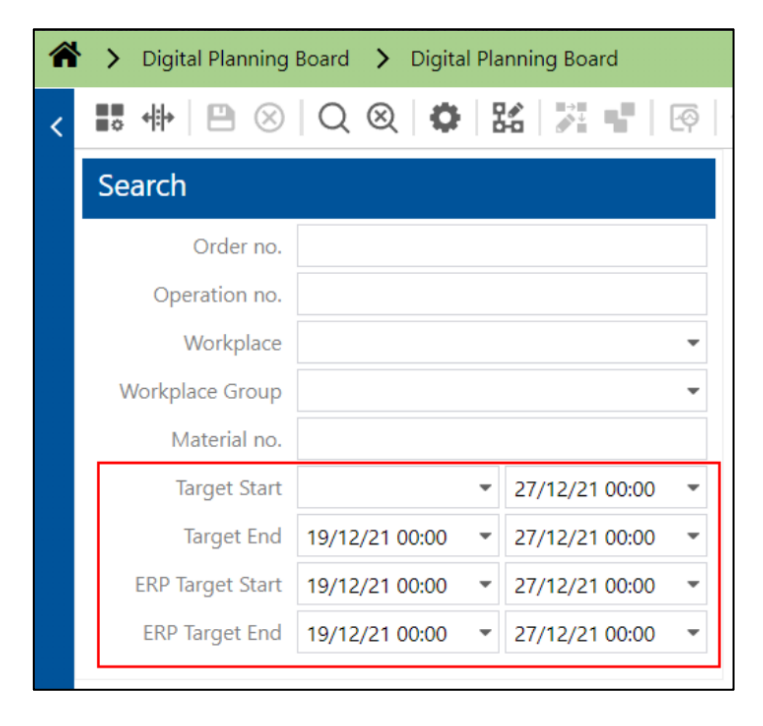

# <span id="page-4-0"></span>2.2 Configurable workplace information in the Gantt chart

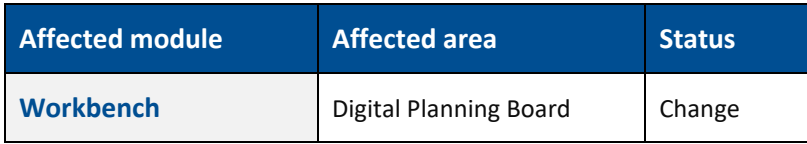

#### **Digital Planning Board**

The background color of the workplaces shown in the Gantt chart is now capable of showing different information. The user can choose background coloring to be:

- **‒** None
- **‒** Operating state
- **‒** Phase or
- **‒** Status

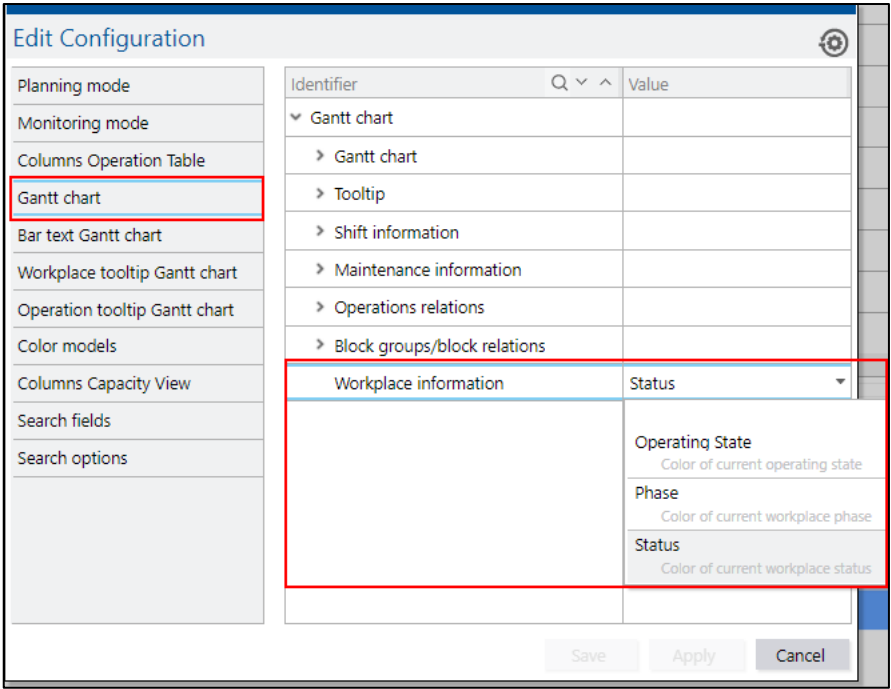

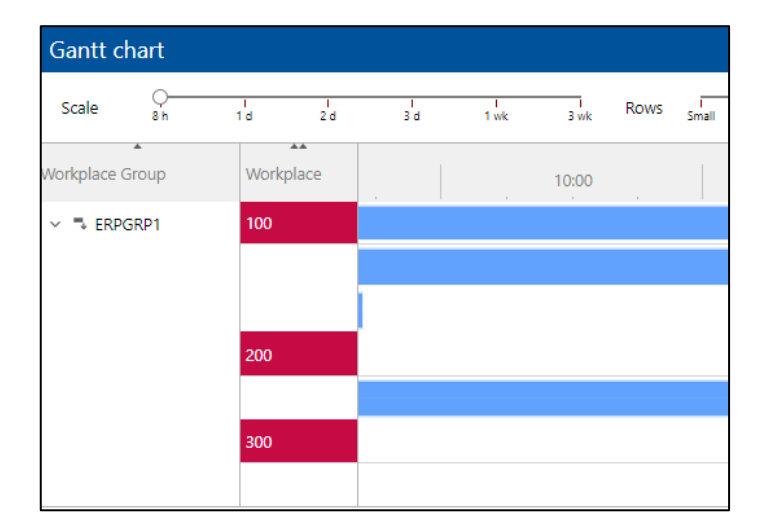

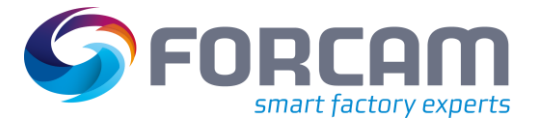

# <span id="page-5-0"></span>**3 Track & Trace**

### <span id="page-5-1"></span>3.1 Machine card adjustments

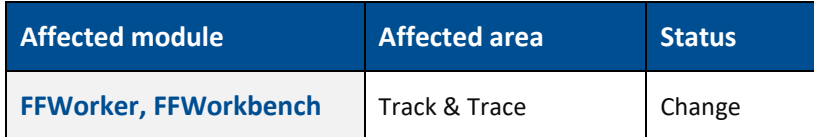

The physical assembly position of components is provided and tracked by the ERP system. However, since the assembly positions of individual components may change during a possible rework process, which in this case cannot be specified by the ERP system, the following functional extensions have been added in the assembly plan:

- **‒** Manual change of the ERP assembly position via the assembly rework dialog and the assembly dialog
- **‒** Hiding the disassembled components in the assembly rework dialog
- **‒** Display the rework context in "Assembly info downstream search"

### **Dialog to capture assembly plan and rework assembly plan**

The ERP system can send the assembly position of any user field of the operation component. The user can configure this user field in the "Grid column configuration" to capture the assembly plan or the rework assembly plan.

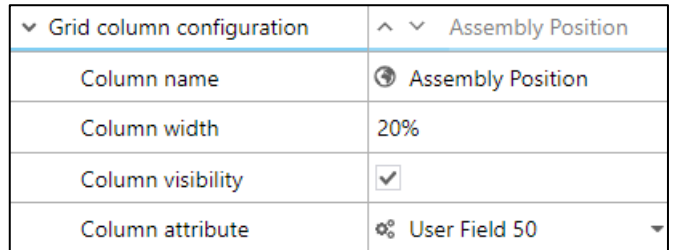

To identify which column configuration belongs to "Assembly position", the user can select the same user field in "Assembly position field name". The field is editable by selecting the "Assembly position editable" flag.

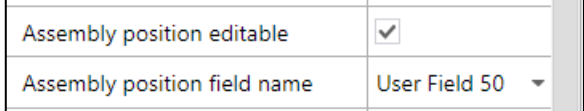

### **Dialog to capture rework assembly plan**

In the rework assembly plan, the user can also configure a "Hide disassembled components". This means that if this flag is true, then a component that is removed by a disassembly will not be shown in the "Assembly rework dialog" and will also not be considered in progress calculation.

### **Track & Trace**

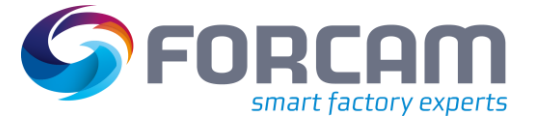

### **Limitation**

Technically, the disassembled component will only disappear if the "Assembly rework dialog" is opened and when the component has already been removed.

 A disassembled component is not immediately hidden after clicking the "Disassemble" button in the "Assembly rework dialog".

#### **Capture assembly plan (background activity)**

In the "Assembly plan background activity step", the user can also define the "Assembly position field name". This is sent to the ERP system when the assembly process is completed.

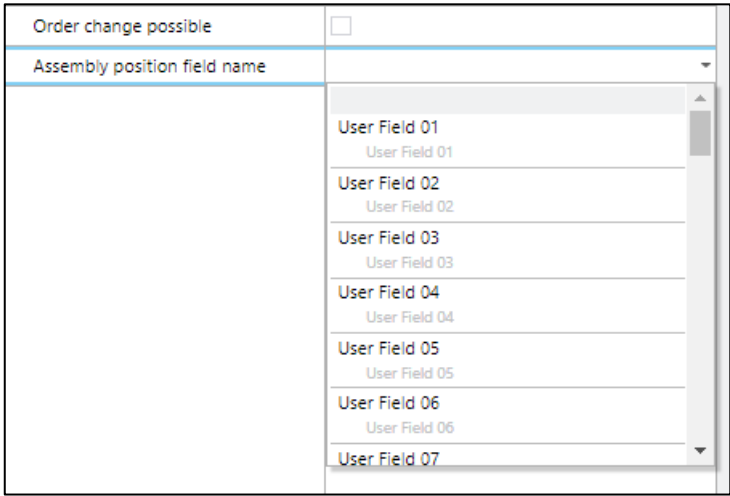

### **FFRuntime**

Adapt the changes in "OperationComponentAssemblyCommand" to send the assembly position field value if configured. Then runtime sends the assembly position field value to the ERP system with the ERP tag "<ASPOS>". If there is no value, the field is empty.

To send this value to the ERP system, the user must change the "ERP Upload" configuration in Workbench to enable the new field. The background is that the "EPIC" will not change the existing functionality of existing customers/installations automatically.

```
<xsl:choose>
   <xsl:when test="ASPOS">
       <ASPOS>
          <xsl:value-of select="ASPOS"/>
       </ASPOS>
    </xsl:when>
</xsl:choose>
```
#### **Limitation**

Currently, the "GenericUploadService" does not support the "OperationAsBuilt" to which the component details are sent. This also means that "OperationComponentAssemblyCommand" is not supported by "GenericUploadService". Thus, there are no changes for it.

### **Track & Trace**

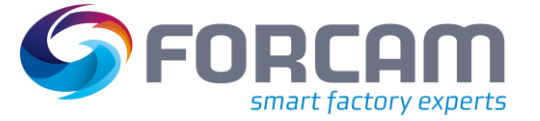

### **Trace processing**

Trace processing captures the assembly plan, sends the "OperationComponentAssemblyCommand" to the runtime and also captures the context of the rework assembly plan, i.e. the operation and operator context.

### **Office**

Now it is possible to view the rework assembly context (i.e. operation and operator context) in the single piece downstream search and also the assembly position field value.

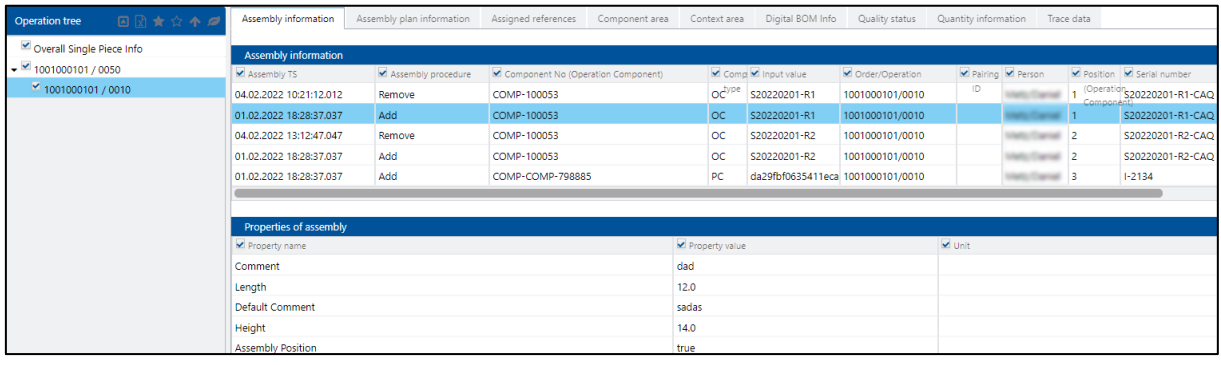

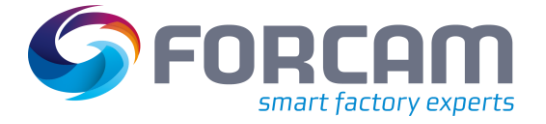

### <span id="page-8-1"></span><span id="page-8-0"></span>4.1 Allow more than five arbitrary parameters for Groovy scripting

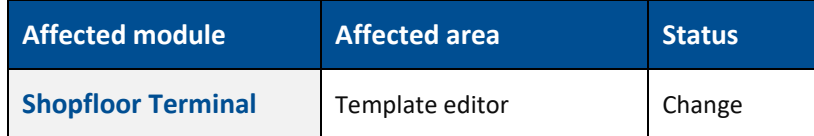

### **FFWorkbench**

Path: Configuration > Shopfloor Terminal > Template editor > Base page > Button bar > Activity

So far, scripting steps were limited to 5 arbitrary parameters and the core framework was limited to 7. Now, the input and output parameters of the domain "EVERY" have been increased to a value of 15.

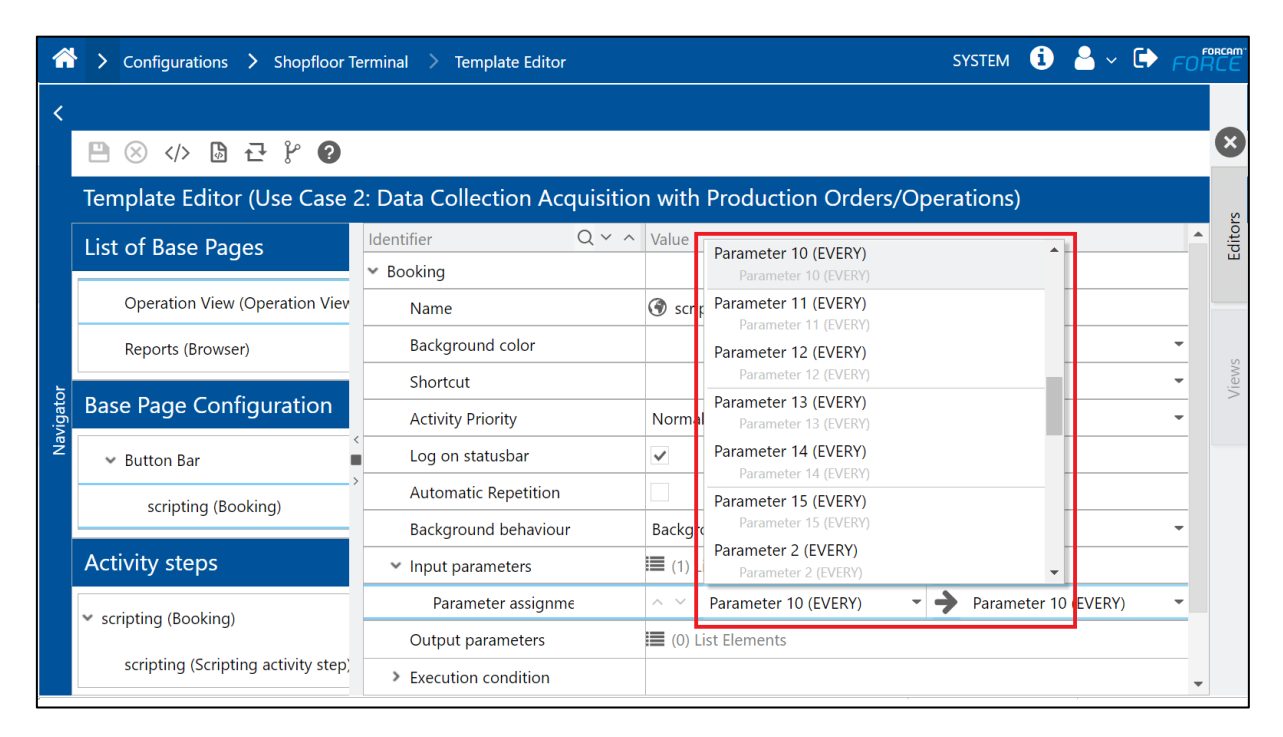

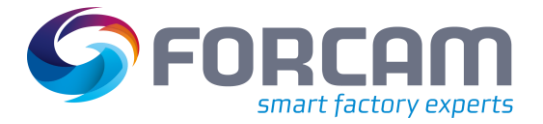

Path: Configuration > Shopfloor Terminal > Template editor > Base page > Button bar > Activity > Scripting activity step configuration

The input and output parameters for "Arbitrary value (EVERY)" have been increased to a value of 15.

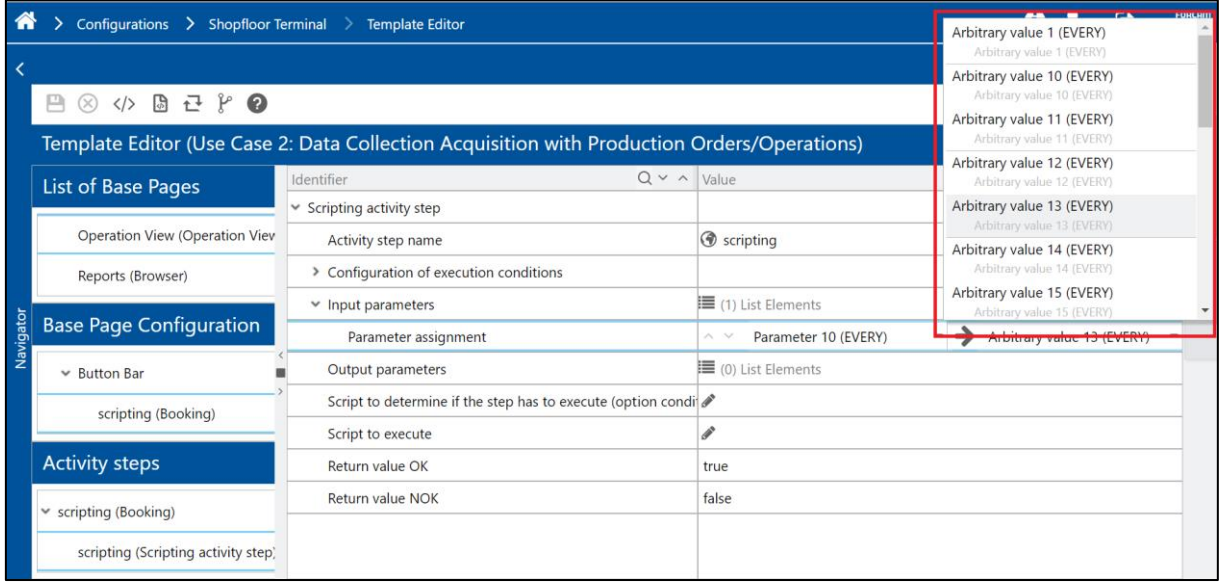

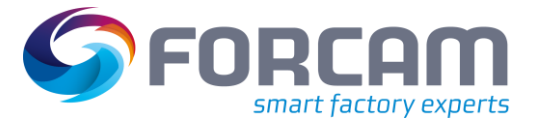

# <span id="page-10-0"></span>4.2 US paper formats for document templates

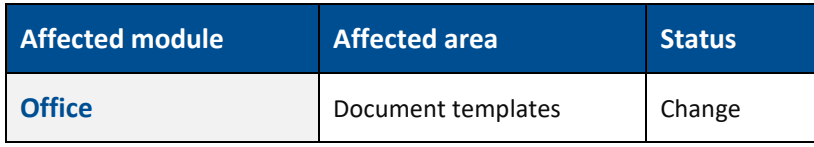

### **Document templates**

The following paper formats can be used in document templates:

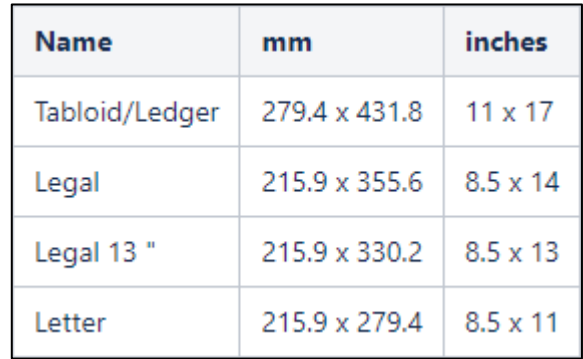

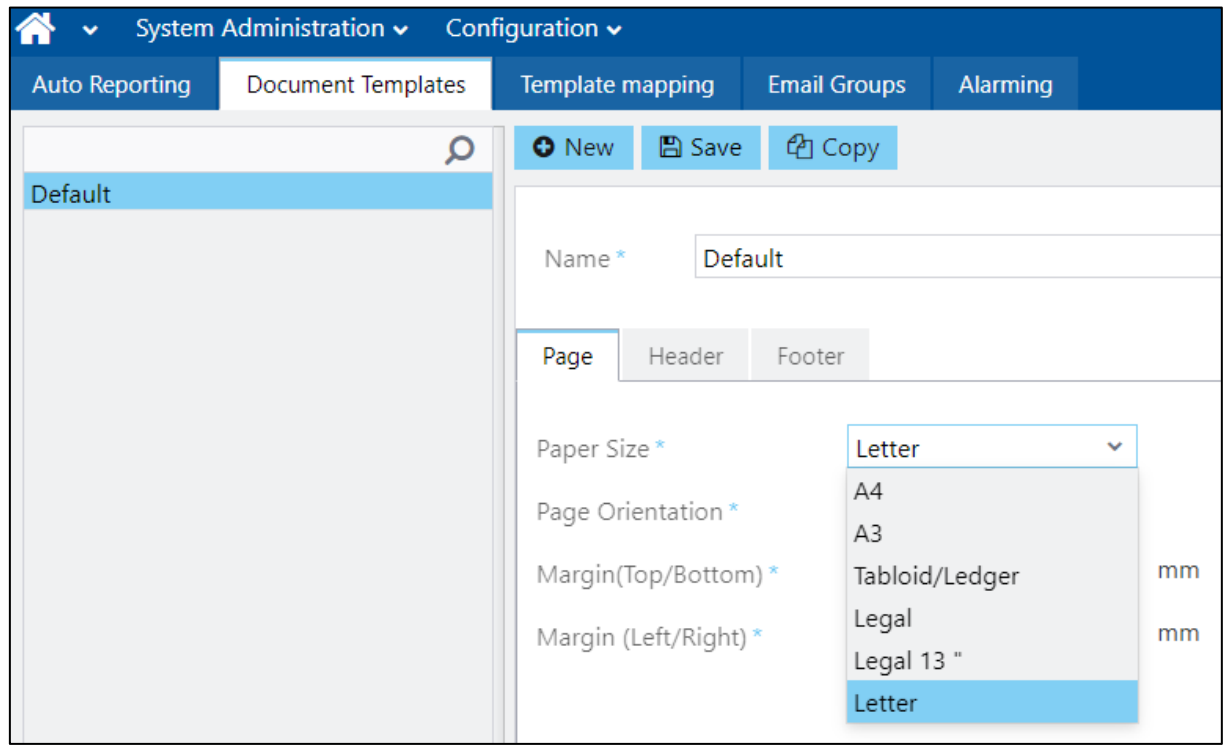

# <span id="page-11-0"></span>4.3 Configuration option to disable initial loading of all workplaces

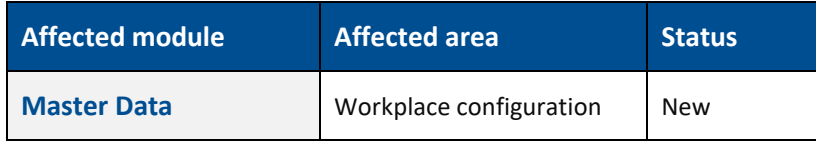

**FFWorkbench**

Path: Master Data > Workplace configuration

A new configuration has been added to the workplace configuration page, located under "Configure search options" followed by "Display all workplaces".

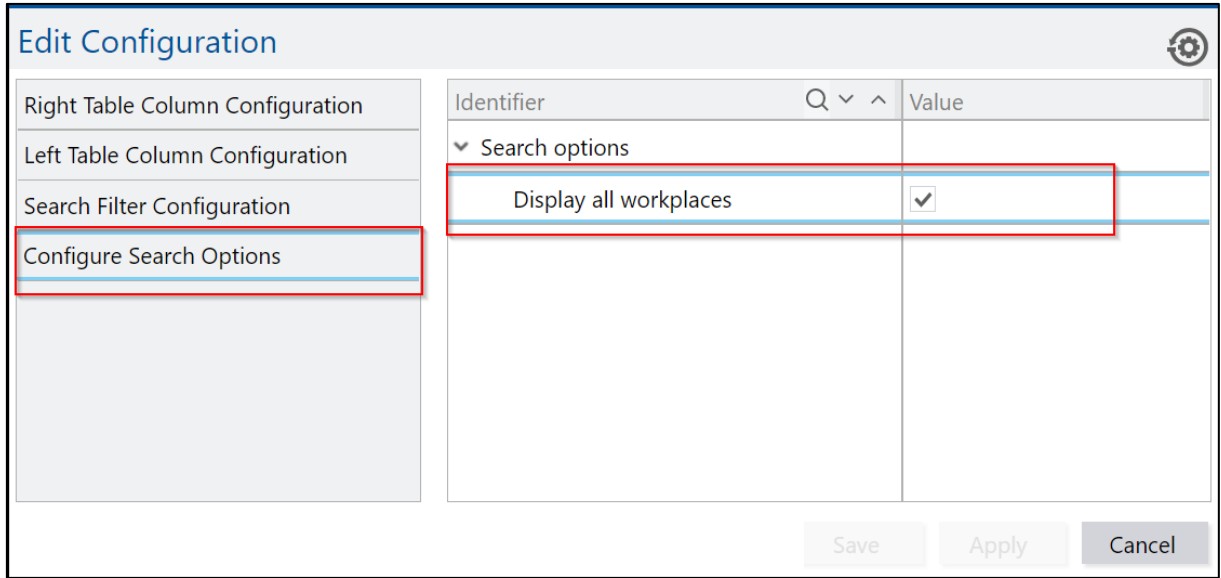

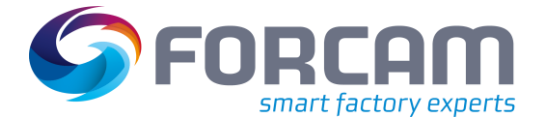

By default, "Display all workplaces" is set to checked (i.e. "true") and all workplaces should be loaded initially. When the user unchecks the checkbox (i.e. "false"), the workplaces will not be loaded, and an empty table will be displayed.

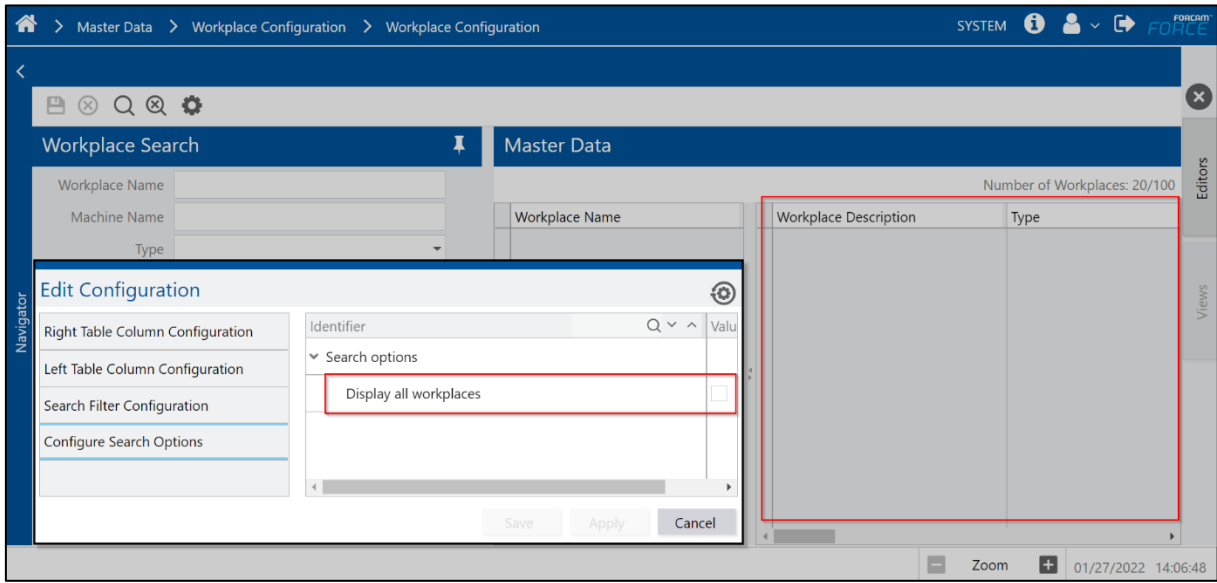

If the user has selected some search filters in the workplace search area, the corresponding workplaces will be displayed based on the selection of the search filter. For example, if the user selects the type of workplace filter as manual workplace, only manual workplaces will be displayed in the table.

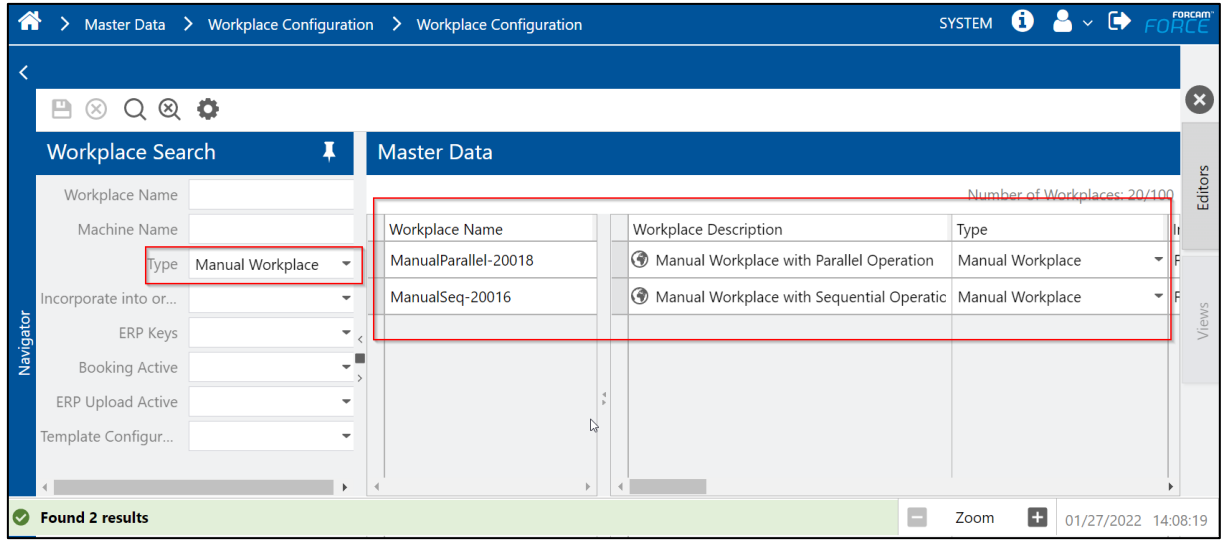

 If the user resets the filter, the page will be empty again unless the "Display all workplace" checkbox is selected.

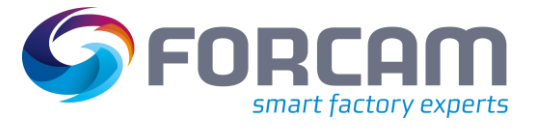

### <span id="page-13-0"></span>4.4 Target setup time expired status configurable for any phase

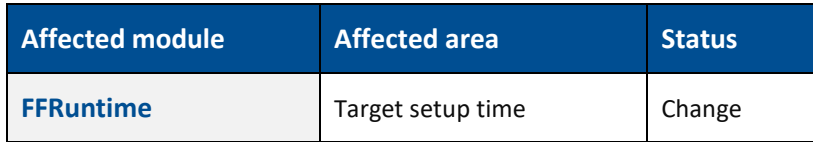

This change corrects the behavior of the target setup time tracking so that any phase can be configured to pause the timer rather than abort it, regardless of whether the phase is active or inactive.

### **Rule Engine**

The rule for monitoring target setup times has been modified to achieve more consistent behavior: It is no longer relevant whether an operation phase is active, but only whether it is configured or not. This makes it possible to count setup phases separated by an inactive phase against the same target setup time without restarting the timer.

### <span id="page-13-1"></span>4.5 PDF exports will not take place until the rendering is complete

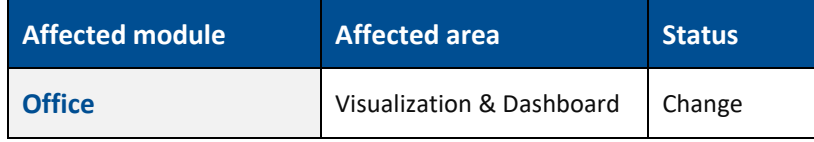

A visualization or a dashboard, which contains a visualization, are exported to PDF when the rendering of the single visualization graphs is finished.

### **Visualization**

If a visualization contains graphs, it must be ensured that the rendering of the graphs is complete before the visualization is exported to PDF. With CaptainCasa version in 5.11.27, it is possible to receive events when the rendering of a graph is complete. PDF exports are now only done when the rendering of all visualization graphs is completed.

With this feature, it was detected that hiding the center pin of a chart of type "gauge" by setting its color to "null" is an invalid configuration. To handle drawing failures correctly, the center pin needs to be displayed for "gauge" charts:

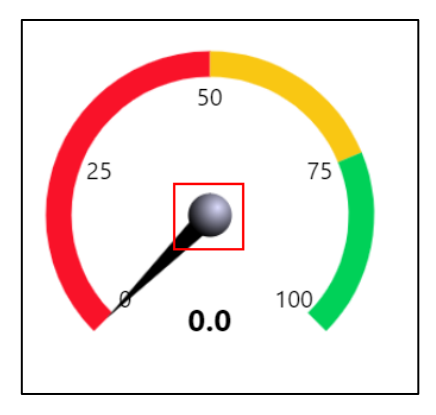

### <span id="page-14-0"></span>4.6 New operation filter component

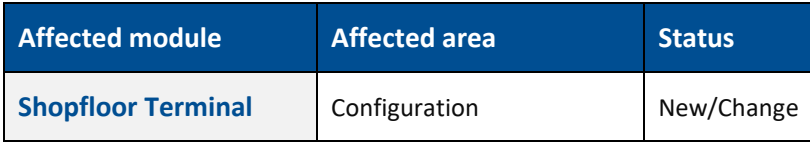

Operation chooser activity step is extended to have operation filter component to filter the rows from the operation grid. The filter component consists of two sections:

- **‒** Quick text search filter
- **‒** Dynamic attribute popup filter

### **Shopfloor Terminal configurator**

The configuration of the operation selection step ("OperationSelectionActivityStepUI") is extended by the following parameters:

- Barcode scan configuration (the configuration for barcode scanning)
- **‒** Operation table filter (filter configuration)
	- o Text search filter (it consists of the attribute mapping of the quick text search; this attribute is also mapped with barcode scan search)
	- o Attribute search filter (it consists of the attribute mapping for dynamic attribute popup)

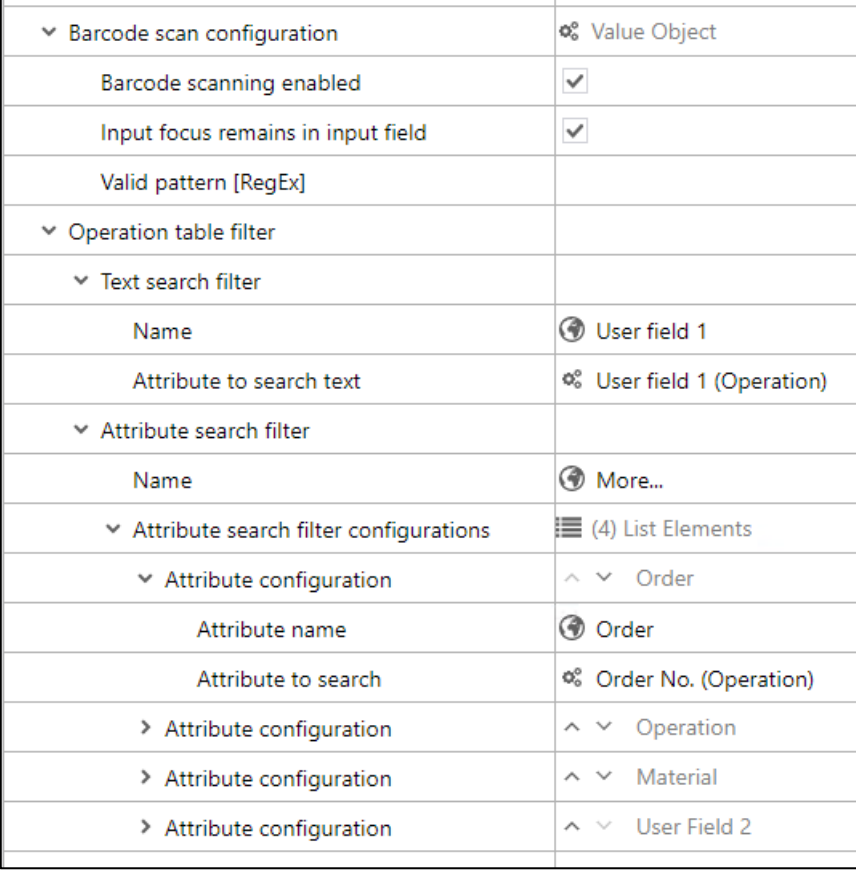

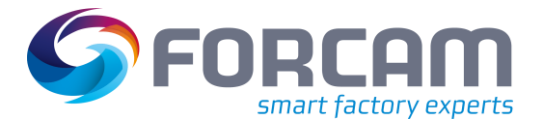

Shown below is the step view when filter is configured:

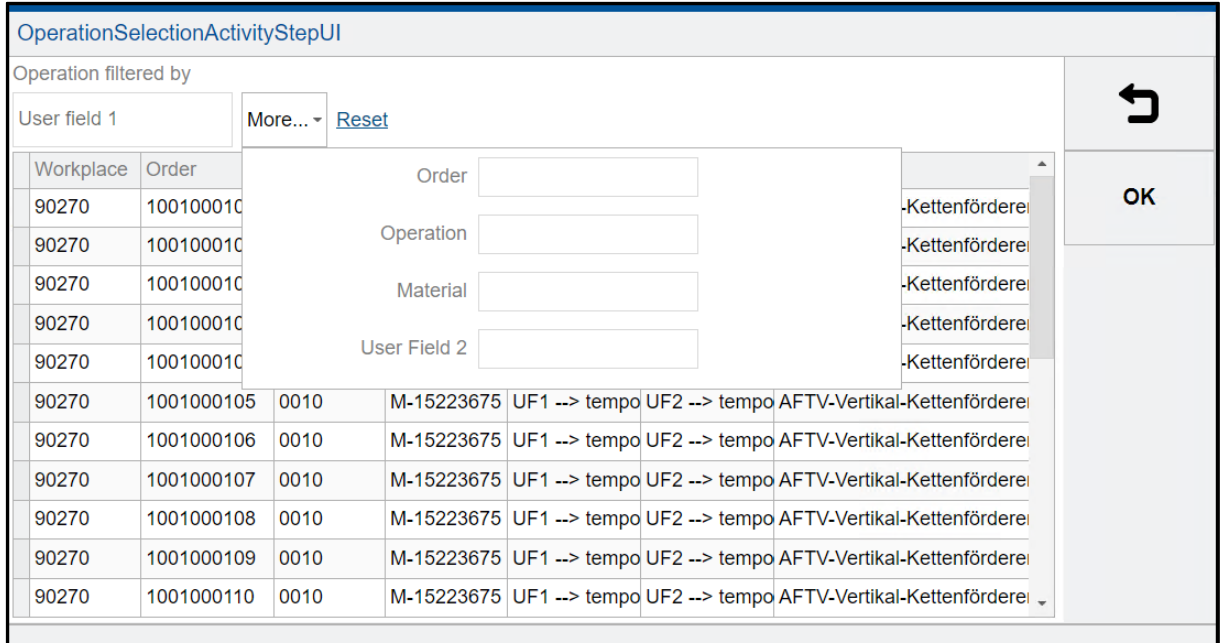

### <span id="page-15-0"></span>4.7 Enable automatic closing of the activity steps dialog on success

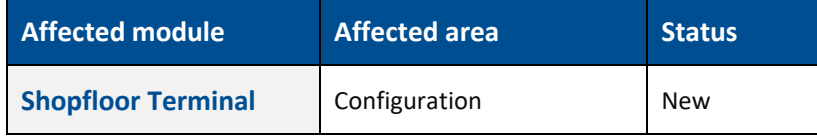

### **Shopfloor Terminal**

The number of button clicks required in the activity steps are reduced by introducing the automatic close of dialog on success.

- **‒** "TransmitNCElementsActivityStepUIConfiguration" send files to the machine and receive files from the machine
- **‒** "DomainAttrMachineSequenceTransmissionActivityStepUIConfiguration" send a machine sequence
- **‒** "SendRecipeElementsActivityStepUIConfiguration" sends a recipe (the properties are available but need to be verified)

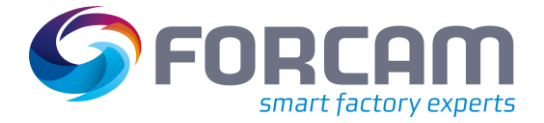

#### **Shopfloor Terminal configurator**

A configuration has been introduced that allows automatic closing of the above mentioned activity UIs. When the processing of the activity step is "OK" and detected with no error, auto close will be executed. Delay time until the UI is auto closed is configurable. During the delay time, the UI and the result is visible for the user. The "OK" button is enabled in the queuing time where the user can interrupt the queuing time and close the dialog manually.

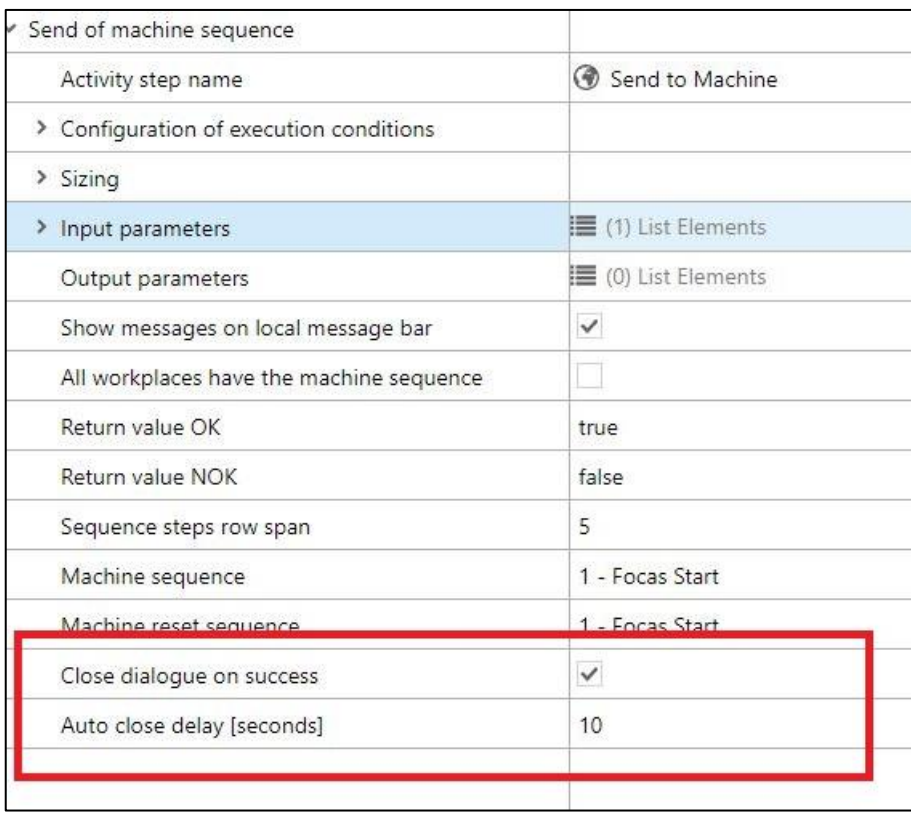

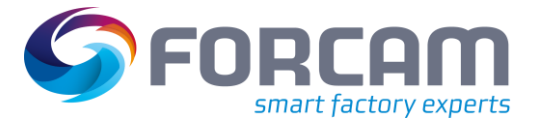

### <span id="page-17-0"></span>4.8 Editor for auto report attachments enables multilingual names

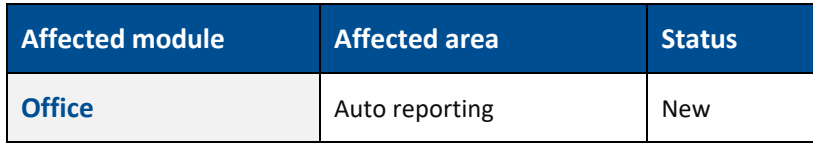

### **Auto reporting**

If the same report/dashboard is defined in an auto report multiple times as an attachment, the attachment names will be equal in the send email. To distinguish between the different attachments, the user needs to be able to define a name for an attachment.

In the editor of auto report attachments, a new field has been added to define a multilingual name for an auto report attachment:

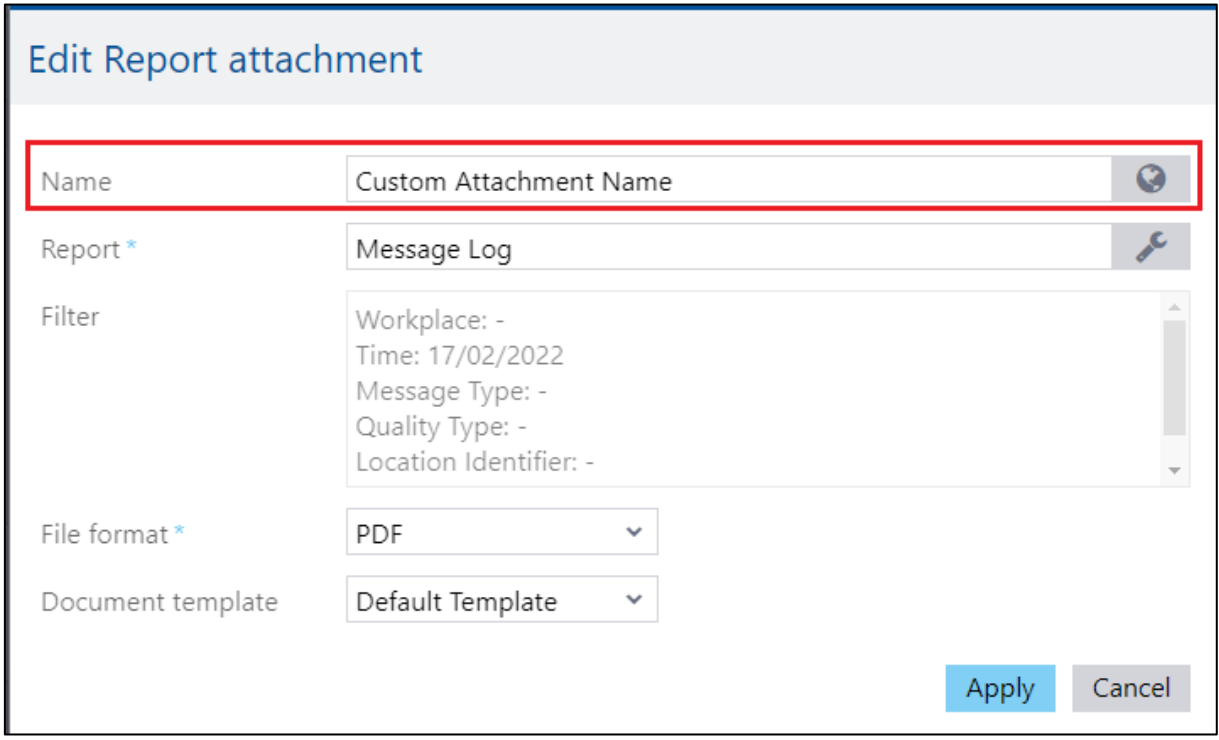

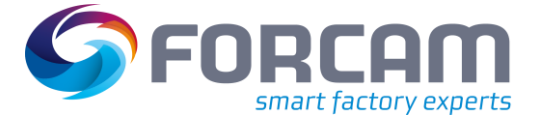

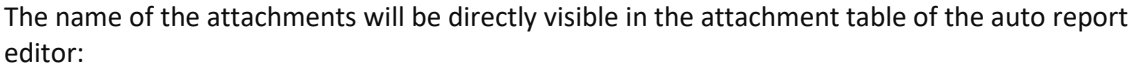

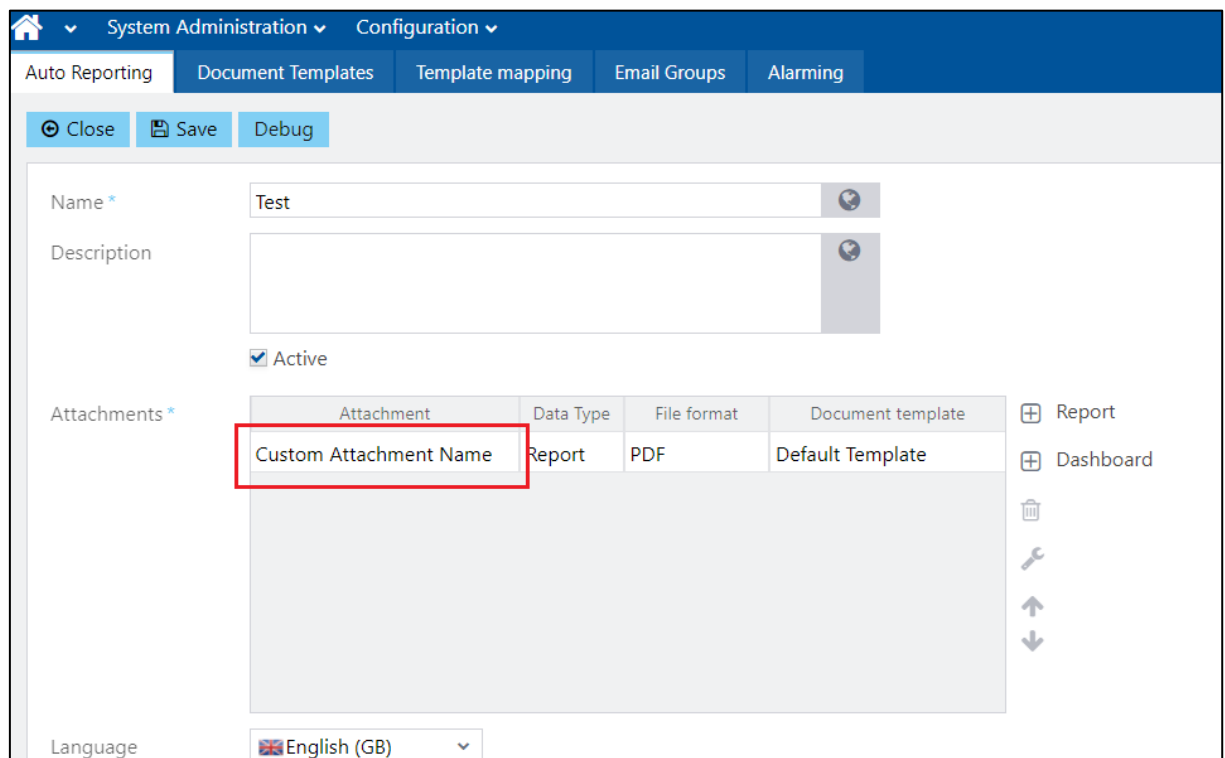

In the email, the attachment will be named after the defined name and the placeholder will also be replaced with the defined name:

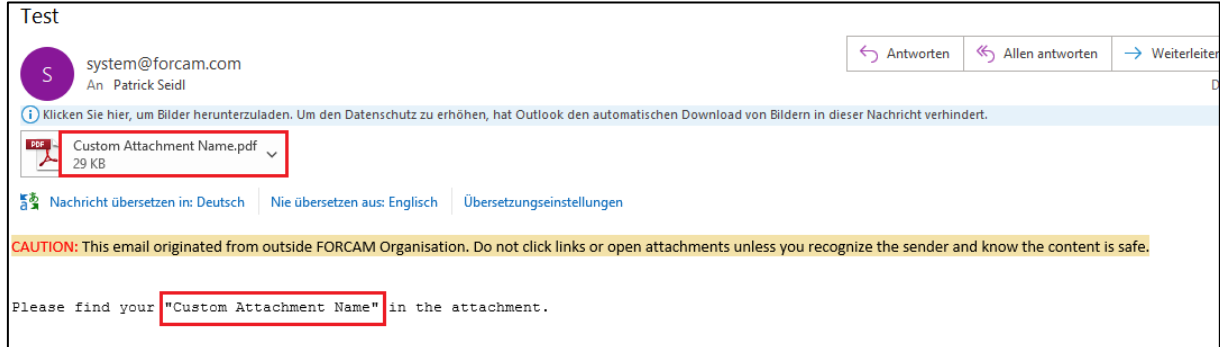

### <span id="page-19-0"></span>4.9 Easier handling of custom literals

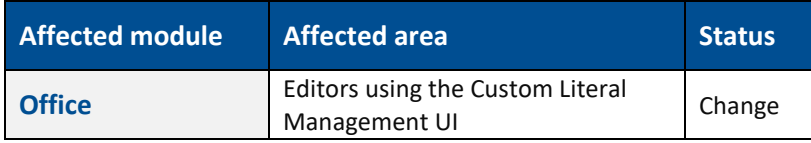

### **Office**

Path: Performance Analysis > Reporting > Editors using the custom literal management UI

The change allows the clearing and the saving of custom literals without setting a value for the default language. The editors using the custom literal window in the "Performance Analysis-Reporting-Module" no longer enforce that the literal of the default language is set, to allow clearing of previously saved custom literals.

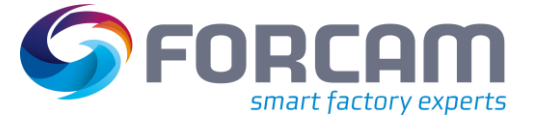

### <span id="page-20-0"></span>**5 Process**

### <span id="page-20-1"></span>5.1 Provided a user exit configuration for Track & Trace

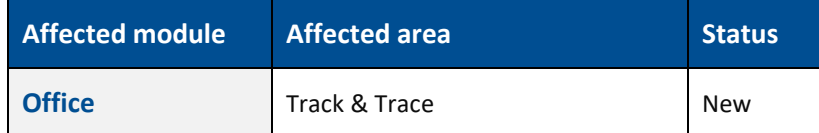

### **User exit configuration for Track & Trace**

Added a new user exit configuration "Serial Validation Assembly", where the user can write a Groovy script to validate the scanned serial number during the assembly process.

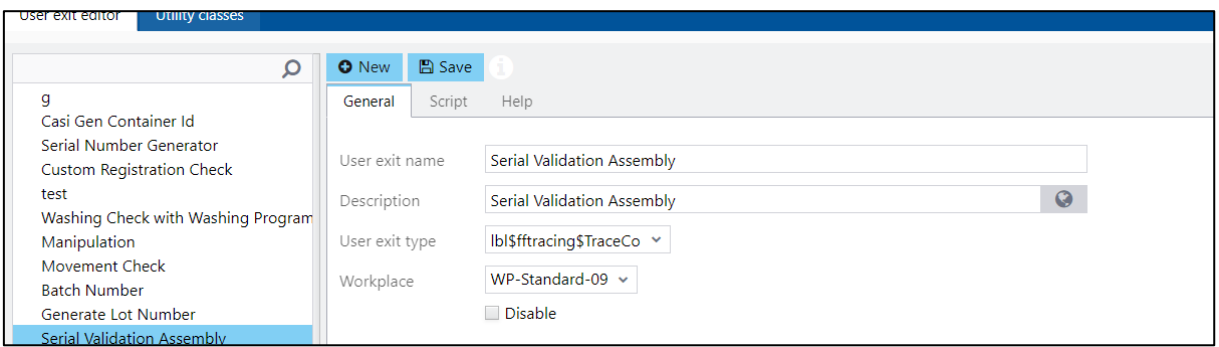

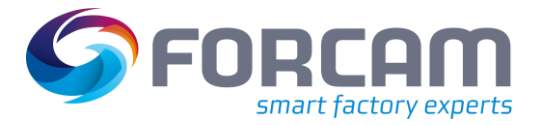

### <span id="page-21-1"></span><span id="page-21-0"></span>6.1 New JSON scheme for MQTT plugin

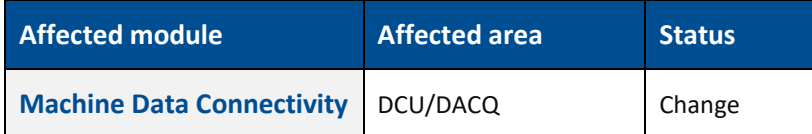

The MQTT plugin for DCU/DACQ requires a specific (undocumented) scheme to capture data from a machine. The machines of some customers send MQTT telegrams in a JSON scheme that was not supported in the past by the MQTT plugin of FORCAM FORCE IIOT.

### **Requirements**

The MQTT plugin must support the JSON scheme sent by machines. The JSON scheme from the machines may contain substructures, therefore it must be possible to read such substructures in a JSON telegram.

The new JSON scheme should only require the necessary information and formatting characters. It should be more flexible than the already supported schemes.

This solution is intended to ensure that MQTT telegrams that correspond to the JSON standard can be interpreted.

### **JSON format**

Information about the header data of a JSON telegram.

"controller": "900035313", "ts": "2018-06-27T10:10:00+01:00", "name": "TOPIC", "value": "forcam/receive/MQTTTest/4711"

The controller name is not necessarily required, but if the controller name is available, it must match to the controller name in the workplace configuration. The "controller" field in JSON is only needed if two controllers use the same URL and topic. In this case, it makes more sense to use a head controller.

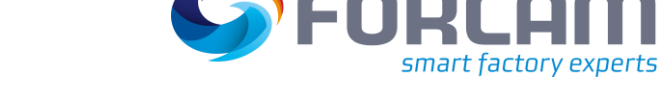

The time stamp is also not required. If it is present in the JSON telegram, it is checked against the configured "maximum data delay" (see below). The topic and the topic URL are not needed in the JSON telegram. Different JSON formats are now supported, including structures of different depths.

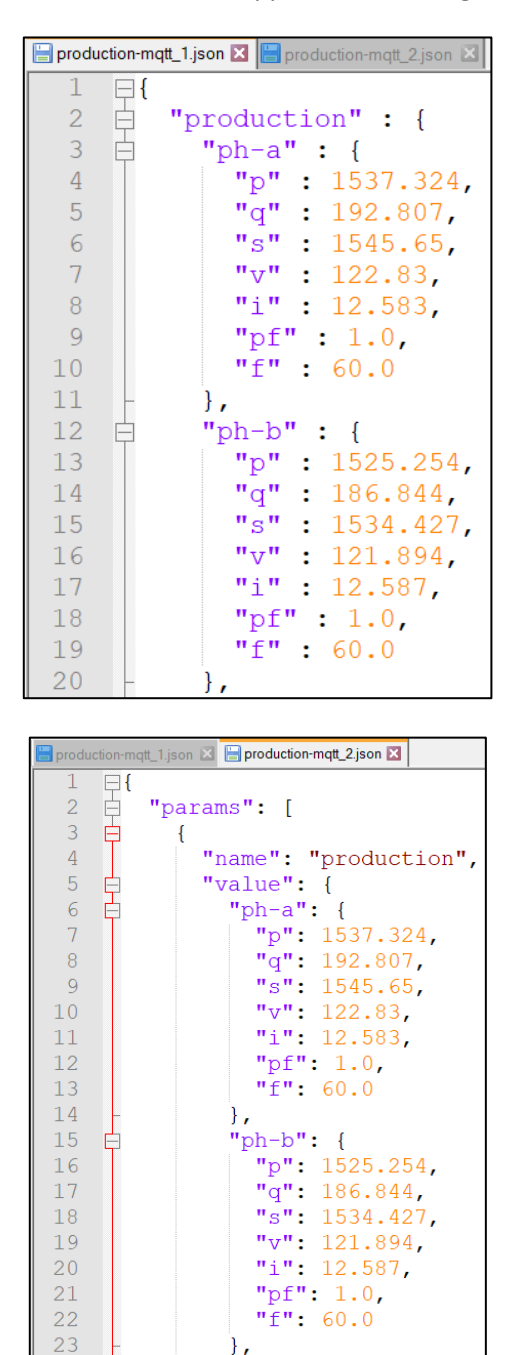

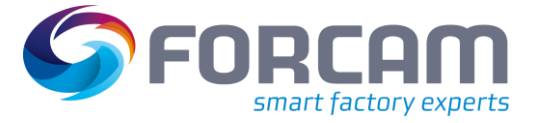

```
\blacksquareproduction-mqtt_1.json \boxtimes \blacksquareproduction-mqtt_2.json \boxtimes \blacksquare Forcam_standard_formatjson \boxtimes1 \Box\overline{2}"controller": "Controller",
  \overline{3}"ts":"2021-10-28T16:30:55",
      自
                "params": [
  \overline{4}\overline{5}\{"name": "TOPIC",
  \epsilon\overline{7}"value": "machine123"
  \overline{8}\},
  \overline{9}\left\{ \right.₿
10"name": "signall",
                           "value": "TRUE"
1112\},
13\overline{\blacksquare}\{14
                           "name":"signal2",
15
                           "value": "FALSE"
16
                     \},
17自
                     \{"name":"signal3",
18
19
                           "value": "32767"
20
                     \mathcal{F}21
               \begin{array}{c} \end{array}22
        \mathsf{L}
```
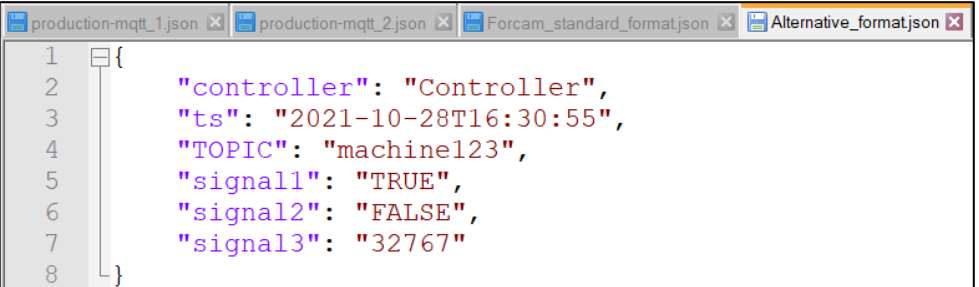

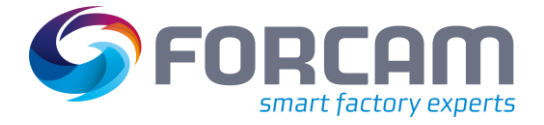

#### **Workbench**

Path: Master Data > Workplace configuration > Workplace configuration

The time stamp in the MQTT telegram can be used to set that telegrams are discarded that are older than the time that was entered in the controller configuration of the workplace in the field: Maximum data delay (sec). The MQTT topic can contain blanks.

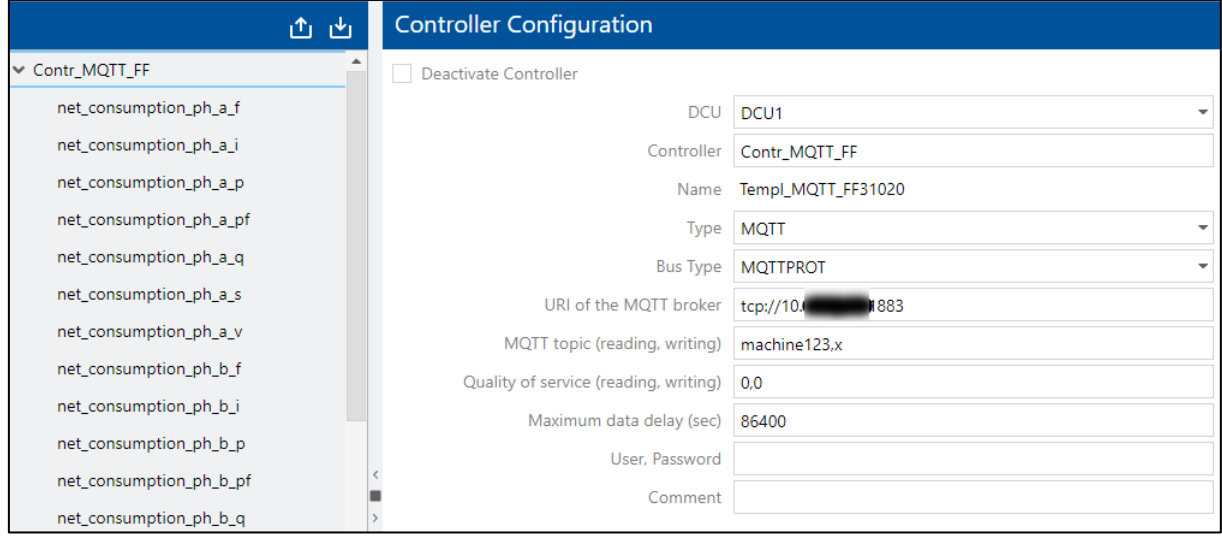

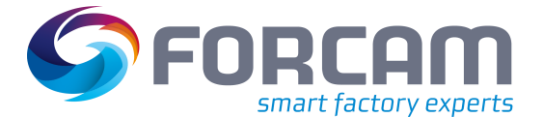

Path: Master Data > Workplace configuration > Template configuration

#### **Signal configuration**

The signal name for FORCAM FORCE IIOT in the "Name" field should be one word and it should only contain letters, numbers, and underscores. Other special characters should not be used. However, the signal name should not start with a number.

Each leaf element of a JSON-formatted MQTT telegram can be configured as a signal. The respective signal name of a MQTT telegram must be entered in the "Alias" field. For telegrams with structured or hierarchical data, the path to the data in the telegram must be entered in the "Alias" field in addition to the signal name. Backslashes are used to separate the individual hierarchy levels, for example: net-consumption\ph-b\q.

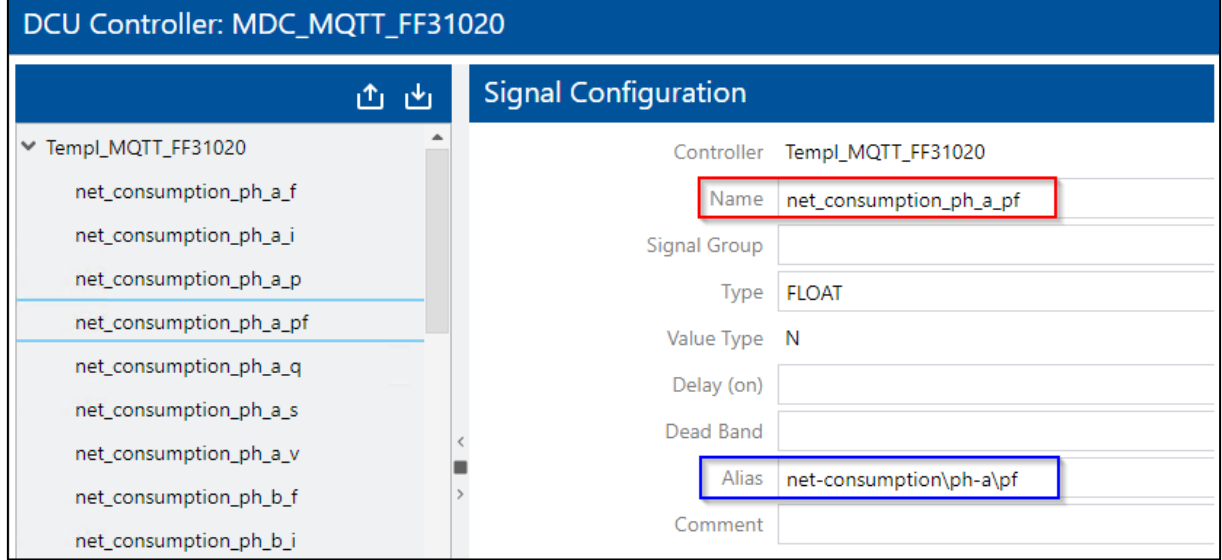

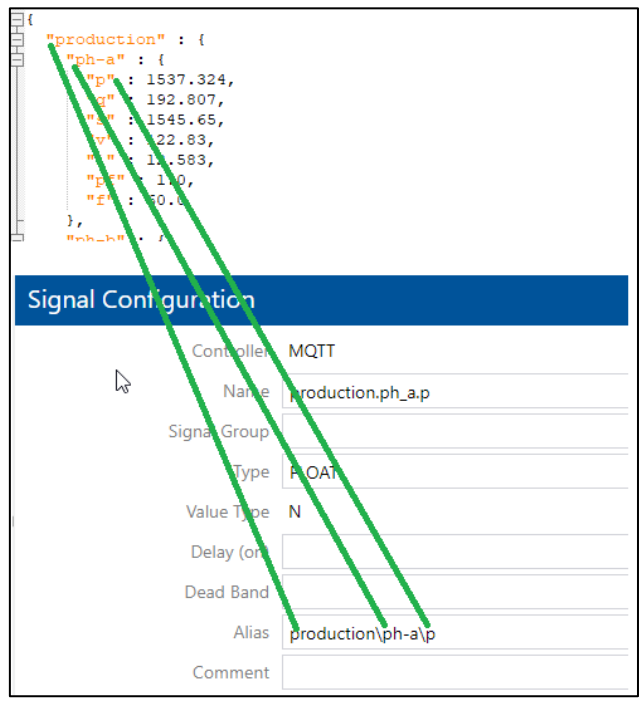

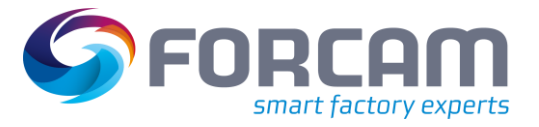

### <span id="page-26-0"></span>6.2 Location identifier for all commands

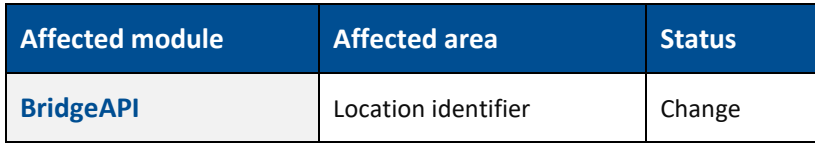

### **CommandAPI**

All commands can now also carry the optional field "LocationIdentifier".

# <span id="page-27-0"></span>**7 Appendix**

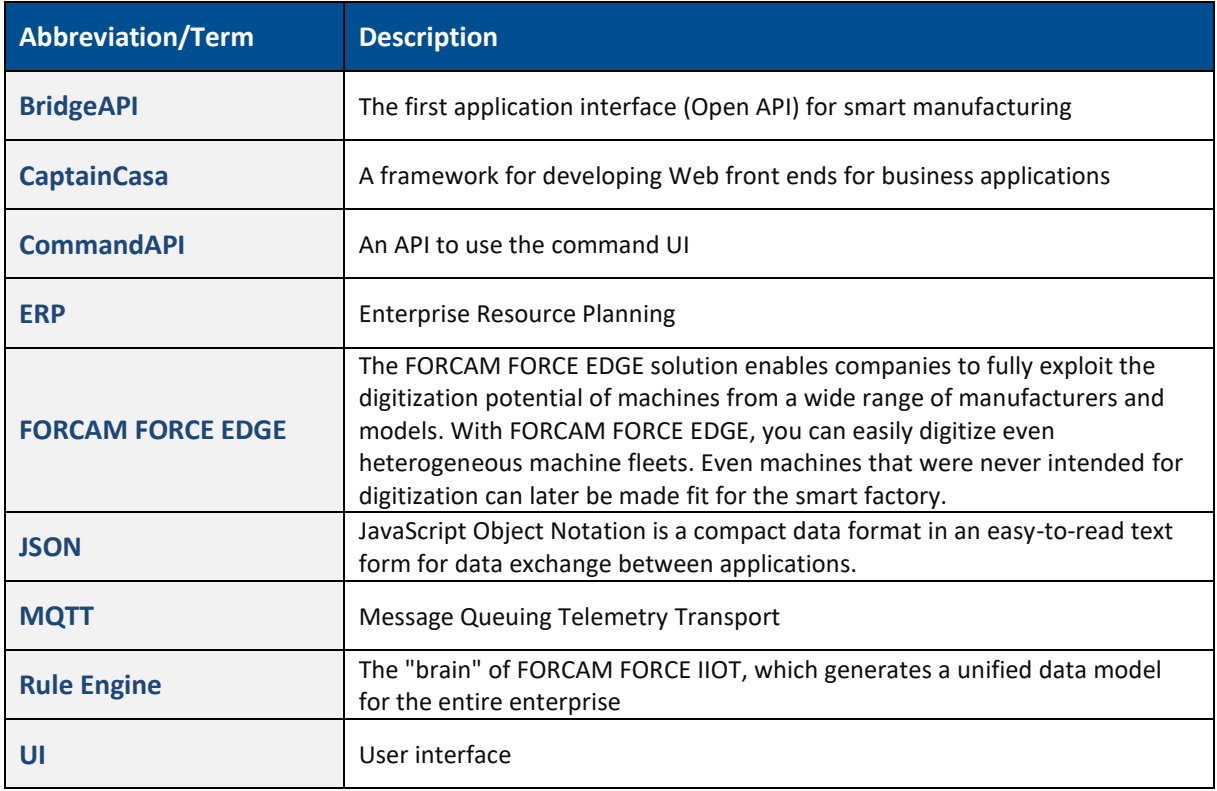